# Firmware release hp\_plus\_007.8 is available

#### For HP Latex Plus Cutting Solutions

September 2021

HP Latex Plus Cutting Solutions' latest firmware version is now available to download and install. This firmware includes significant new features and fixes.

HP strongly recommends firmware hp\_plus\_007.8 for all units, as it includes significant improvements.

#### Where to find firmware hp\_plus\_007.8

Download the firmware file from the product support page:

<http://www.hp.com/go/latex115plusprintandcutter/support>

<http://www.hp.com/go/latex315plusprintandcutter/support>

<http://www.hp.com/go/latex335plusprintandcutter/support>

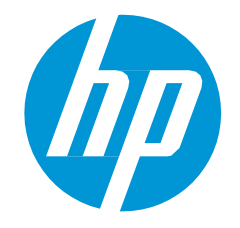

Related links: [www.hp.com/go/latex/](http://www.hp.com/go/latex/)

Printers related to this article: HP Latex Plus Cutting Solutions, HP Latex Print and Cut Plus Solutions

#### How to install the firmware

Follow these steps to install the firmware in your HP Latex Cutter Plus:

- 1. Run HP Cutter Control.
- 2. In HP Cutter Control, search for the cutter. The application searches the LAN by default; if that fails, you can connect by USB cable. The cutter details should appear in the Machine Info screen:

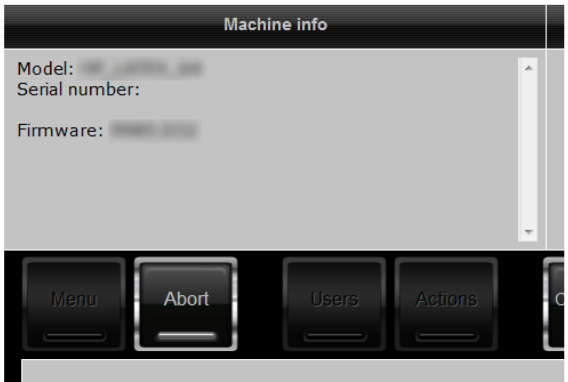

3. Click Actions > Upgrade firmware:

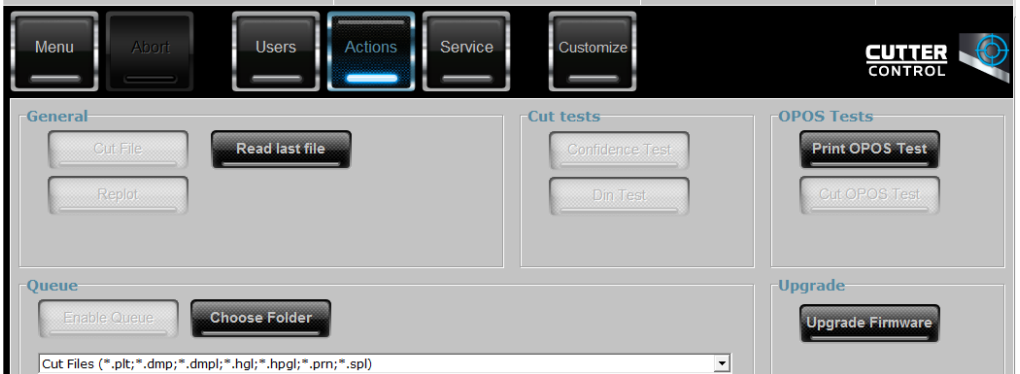

- 4. Browse to the firmware file downloaded from hp.com.
- 5. Restart the cutter.

## Summary of changes

Here are the improvements achieved with firmware version hp\_plus\_007.8:

- 1. Added support for the Portuguese language.
- 2. Added a new option called FlexCut Basic to improve performance on cut-through of more complex shapes.
- 3. FlexCut mode setting has been removed from the front panel.
- 4. Fixed a bug that caused Overcut to default to 5 units when Paneling was ON.

5. Other minor bug fixes.

### Fixes and enhancements in detail

1. Added support for the Portuguese language.

Due to a bug, Portuguese was removed from the language options in the previous version of the firmware. In this new release, Portuguese is now available again and translations have been improved.

2. Added a new FlexCut Basic option to improve performance on cut-throughs of more complex shapes.

This new option, called FlexCut Basic, can be found in Settings > FlexCut > FlexCut Basic. This option disables vector sorting and improves tracking performance on cut-through cuts of more complex shapes.

Although a cut-through can be done with any shape, for optimal accuracy, only use it on simple shapes.

3. FlexCut mode setting has been removed from the front panel.

This setting now can be controlled through the new FlexCut Basic option.

4. Fixed a bug that caused Overcut to default to 5 units when Paneling was ON.

When cutting with the Paneling setting turned ON, the cutter would use an Overcut distance of 5 units (approximately 0.5 mm) by default.

In this new firmware, this issue has been fixed and the Overcut distance matches the front panel selection when Paneling.

5. Other minor bug fixes.